# Document de présentation des Réalisations professionnelles

Documentation détaillant les Réalisations

**BTS Service Informatique aux Organisation** 

Option Solution D'infrastructure, système et Réseaux

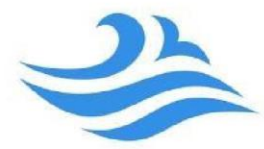

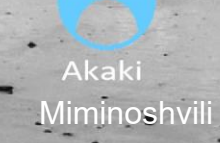

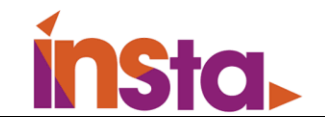

## I.Présentation

#### **A- OpenVPN**

OpenVPN peut être utilisé pour créer des réseaux VPN à la fois pour les entreprises et les particuliers. Il permet aux utilisateurs d'accéder à distance à des ressources réseau telles que des fichiers, des applications et des imprimantes, tout en garantissant la sécurité des données.

OpenVPN est un logiciel open-source qui permet de créer des connexions VPN (Virtual Private Network) sécurisées entre deux ou plusieurs ordinateurs via Internet. Il s'agit d'un protocole de VPN largement utilisé pour ses fonctionnalités de sécurité avancées et sa facilité d'utilisation.

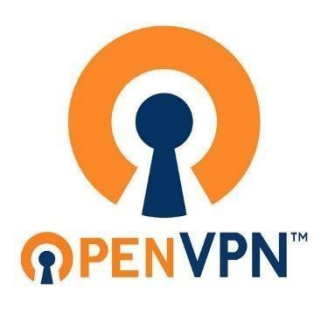

OpenVPN utilise des certificats et des clés pour authentifier les utilisateurs et chiffre les données qui transitent sur le réseau VPN. Il prend en charge différents protocoles de chiffrement, tels que AES, Blowfish et DES, pour garantir une sécurité maximale. Il prend également en charge les protocoles de tunneling SSL/TLS et UDP pour une flexibilité et une compatibilité accrue avec les systèmes d'exploitation et les appareils réseau.

#### **B- Veeam Backup**

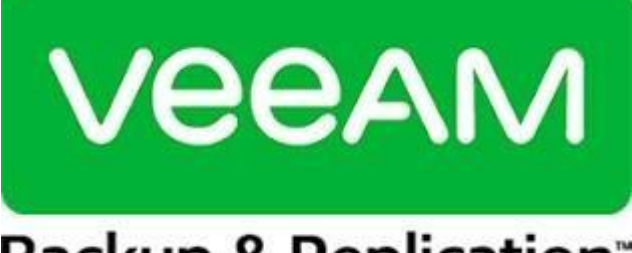

# Backup & Replication<sup>®</sup>

Veeam Backup est une solution de sauvegarde et de récupération de données pour les environnements virtuels et physiques. Elle est principalement utilisée par les entreprises pour protéger leurs données et garantir la continuité de leur activité en cas de perte de données ou d'interruption de service. Veeam

Backup offre des fonctionnalités de

sauvegarde et de récupération complètes pour les environnements VMware vSphere et Microsoft Hyper-V.

Veeam Backup offre également des fonctionnalités de restauration granulaire pour les machines virtuelles, les fichiers, les e-mails et les applications, ainsi que des fonctionnalités de réplication de données pour une protection contre les pannes et les catastrophes. Elle prend en charge la déduplication et la compression des données pour une utilisation efficace de l'espace de stockage.

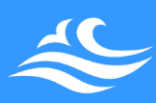

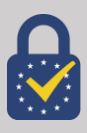

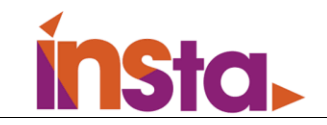

# II.Procédure de configuration des équipements **A- OpenVPN**

#### *Prérequis :*

- Un pare-Feu Netgate sg-3100
- Un accès Internet Procédure *d'installation :*

#### 1-Création des certificats d'autorités et de serveur.

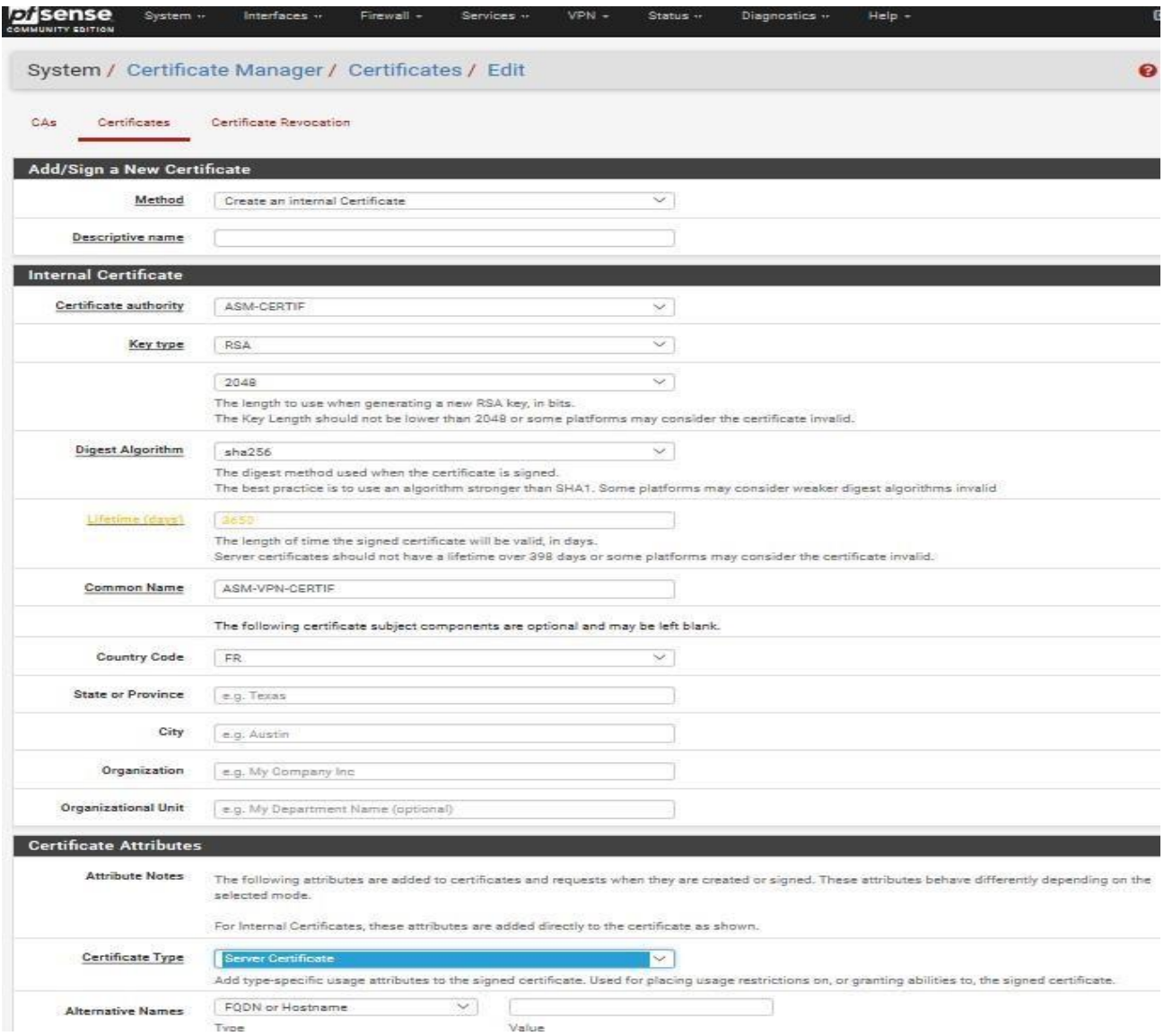

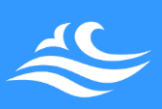

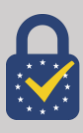

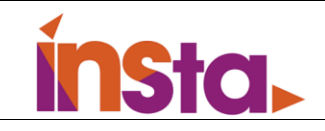

 $\overline{\phantom{a}}$ 

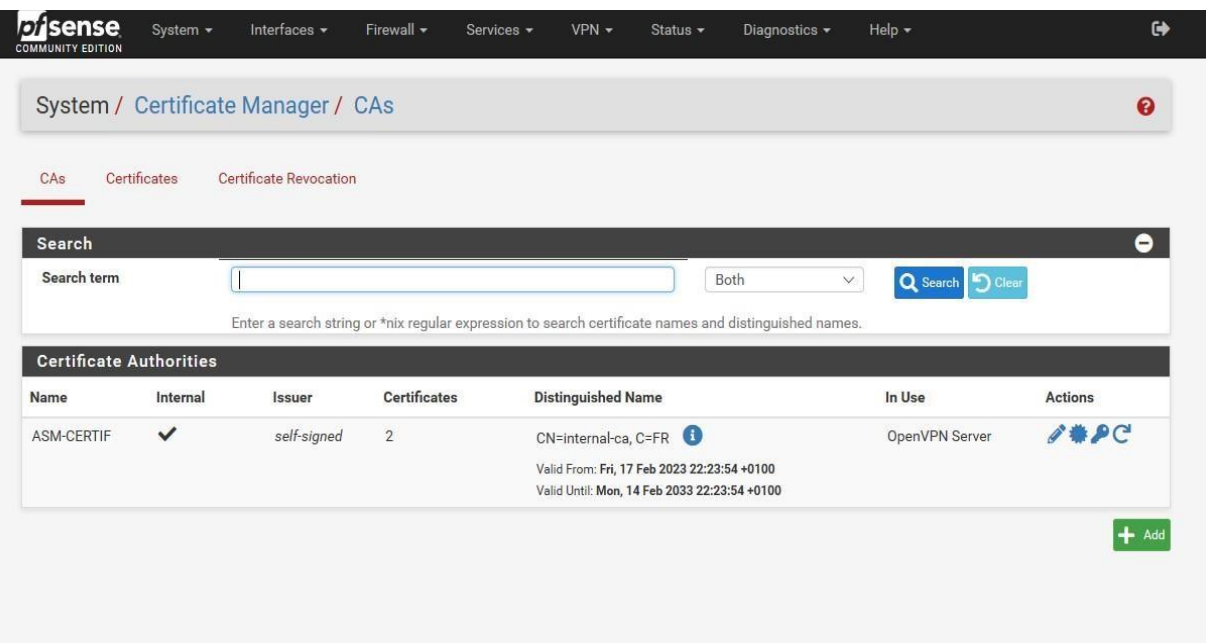

#### 2-Création d'un utilisateur avec son certificat

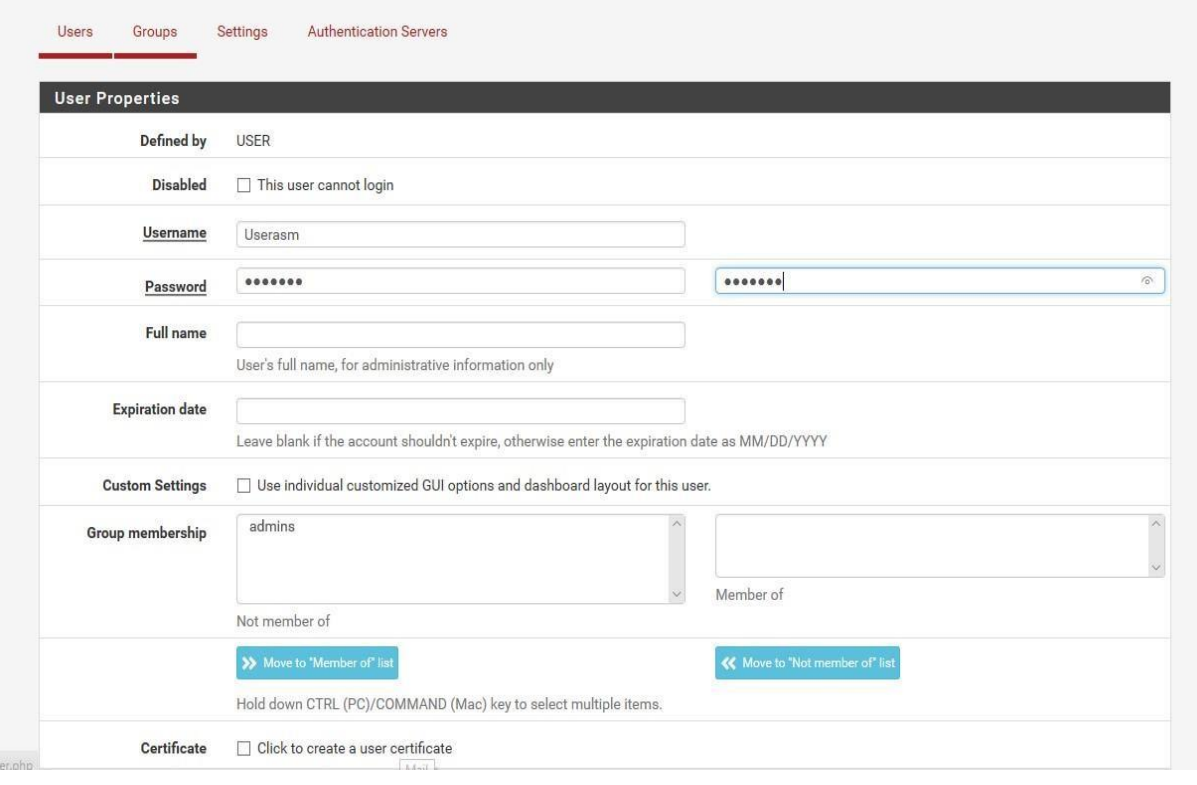

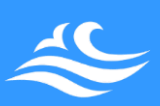

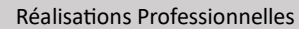

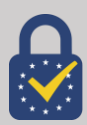

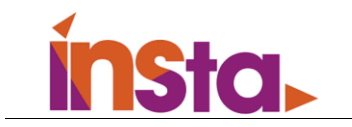

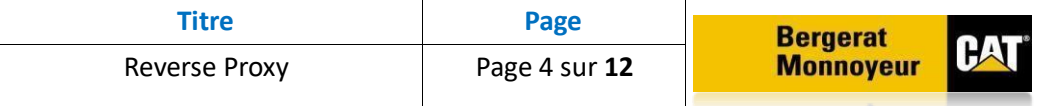

#### 3-Création d'un serveur OpenVPN

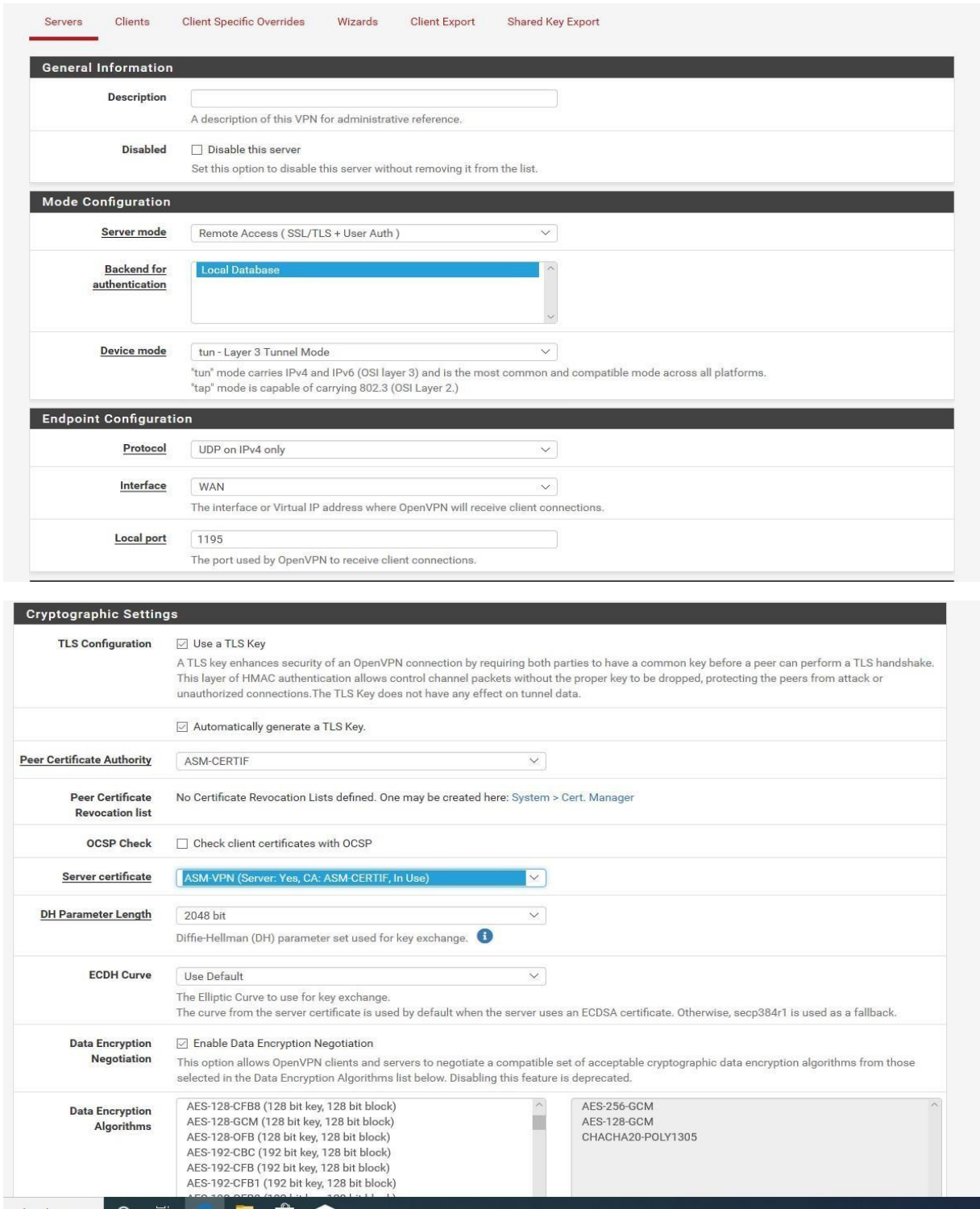

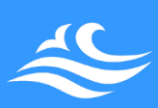

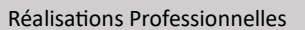

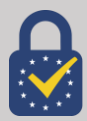

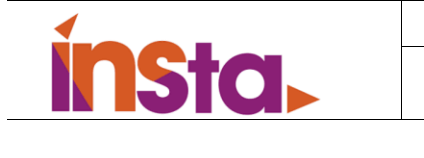

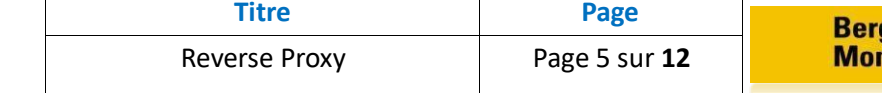

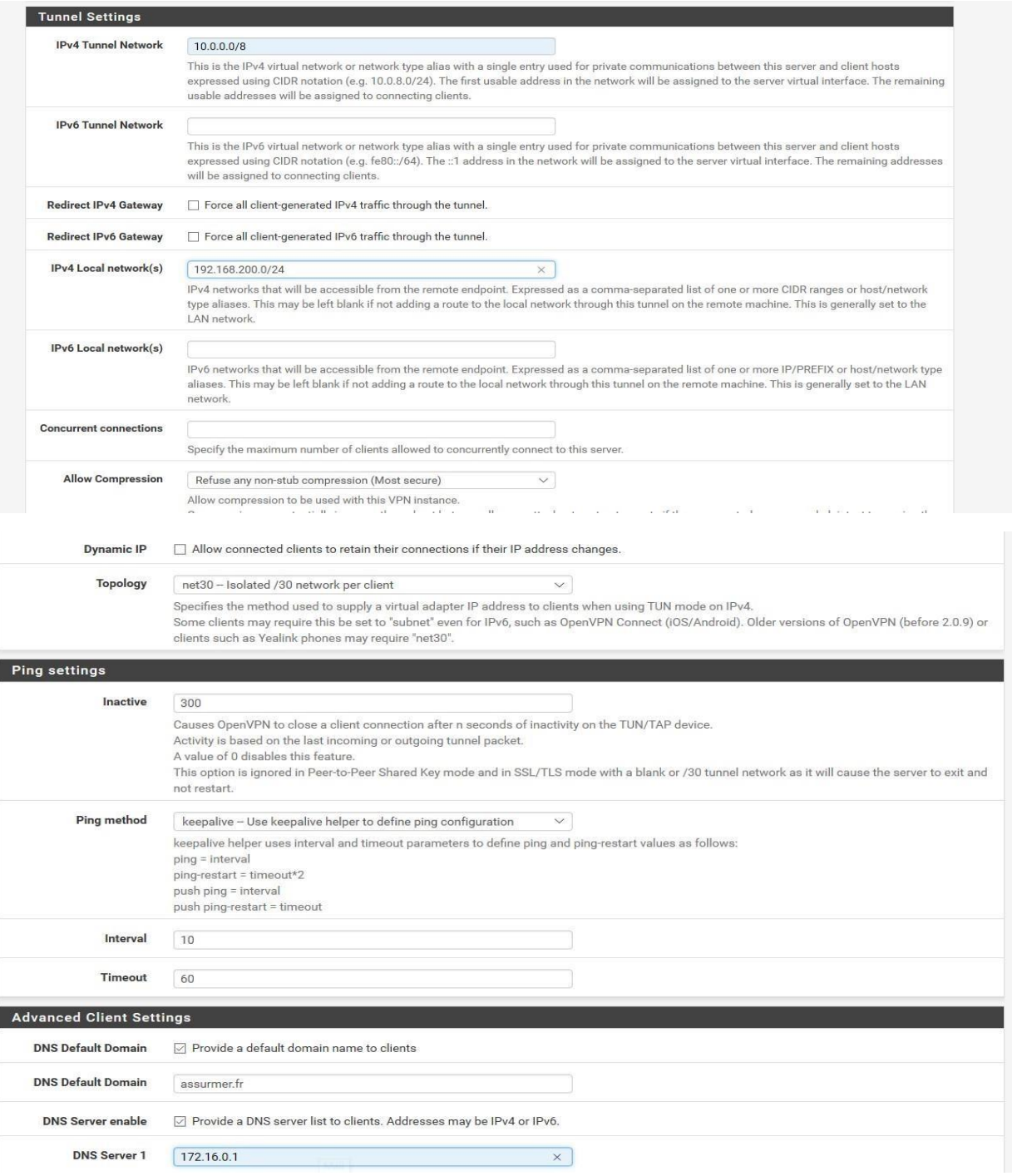

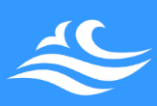

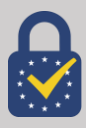

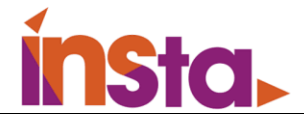

#### 4-Installation du package « openvpn-client-export »

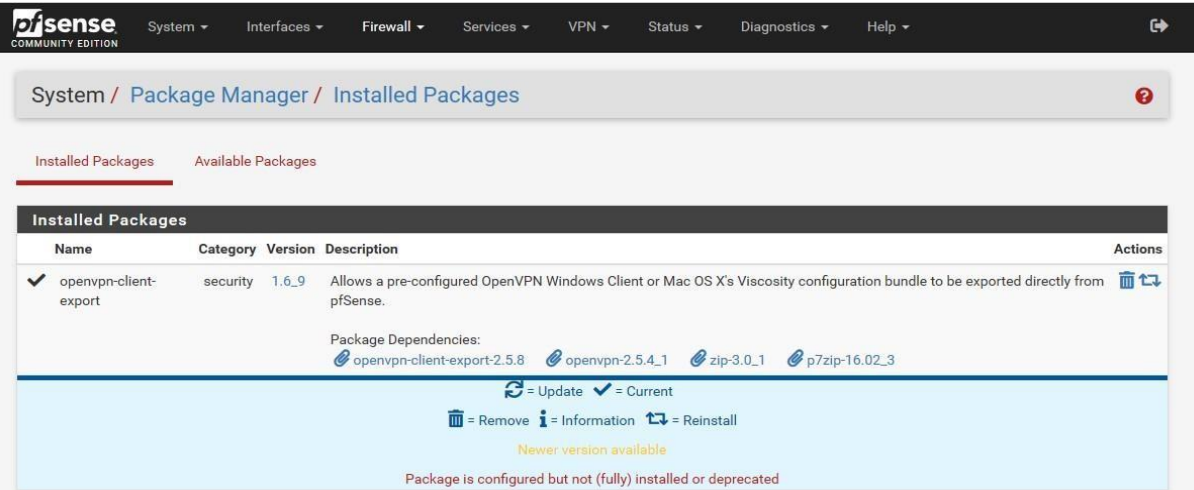

5-Mise en place des règles de pare-feu, afin d'accéder à la DMZ depuis le VPN

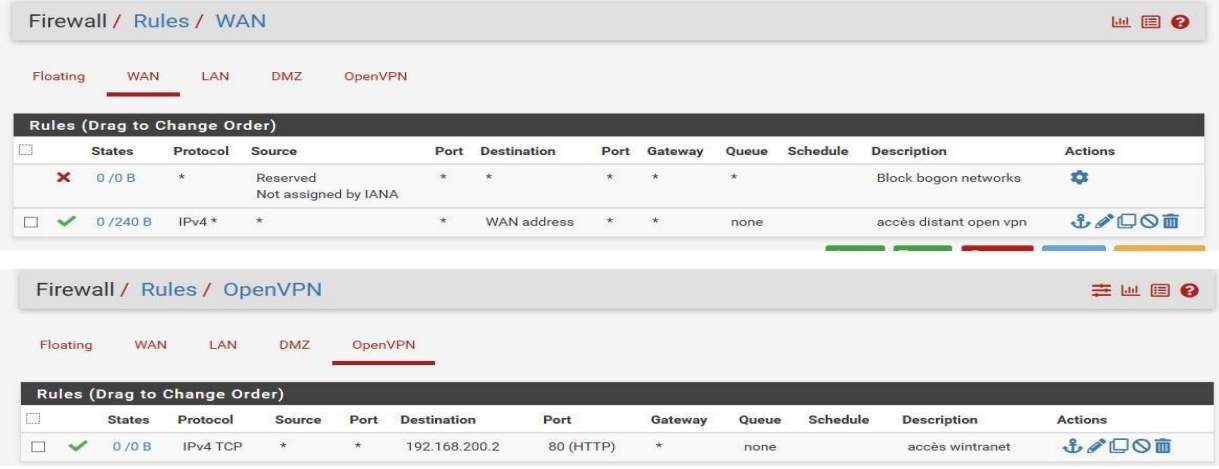

6-Exportation et installation du client sur l'utilisateur distant.

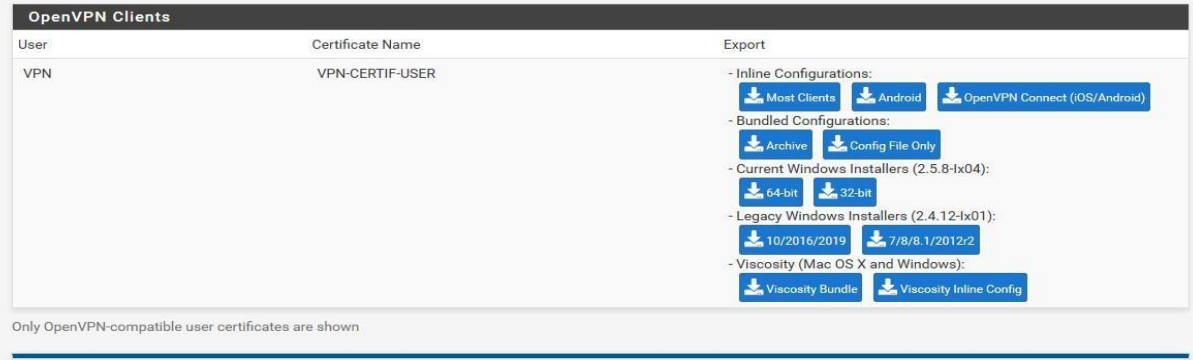

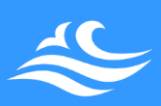

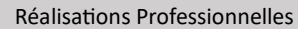

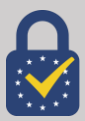

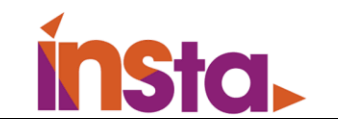

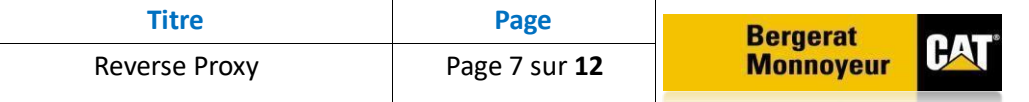

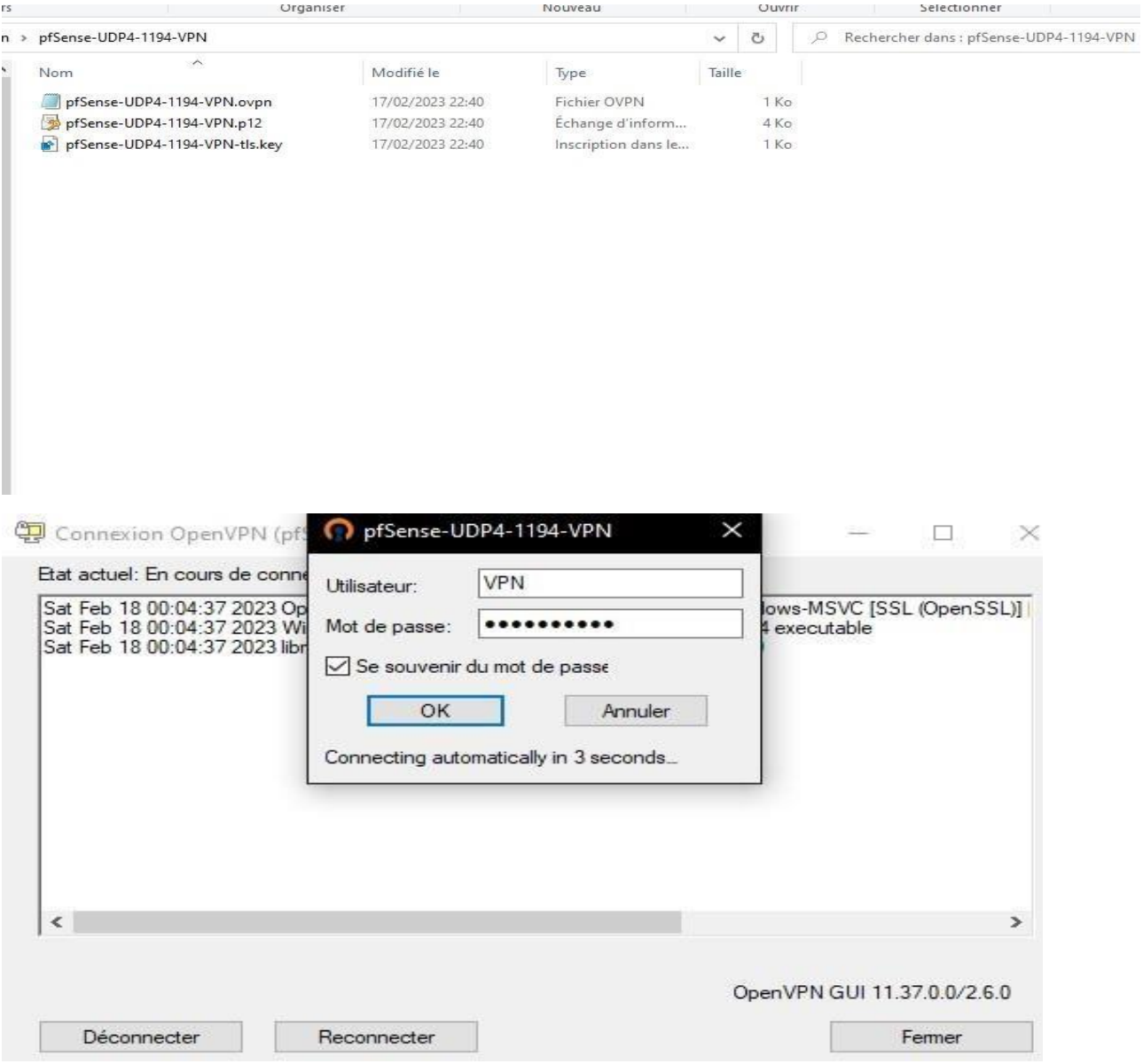

#### **B- Veeam Backup**

#### *Prérequis :*

- Nombre de mémoire RAM conséquent pour assurer les sauvegardes : 8Go
- Un disque dur possédant l'espace nécessaire afin d'accueillir les sauvegardes des différentes VM
- L'ISO d'installation de Veeam Backup & Réplication [\(https://www.veeam.com/fr/virtual-machine-backup-solution-free.html\)](https://www.veeam.com/fr/virtual-machine-backup-solution-free.html)

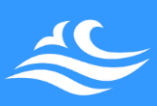

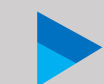

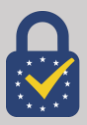

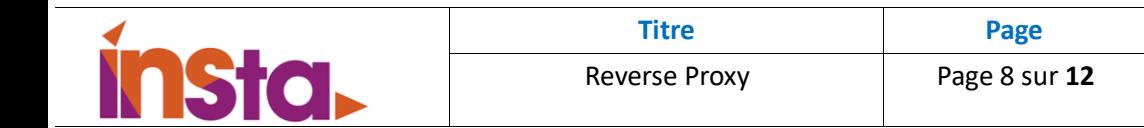

### *Procédure d'installation :*

1. Après avoir installé le fichier ISO de Veeam Backup & Réplication, il suffit de faire un clic-droit, et sélectionner l'option « Monter ».

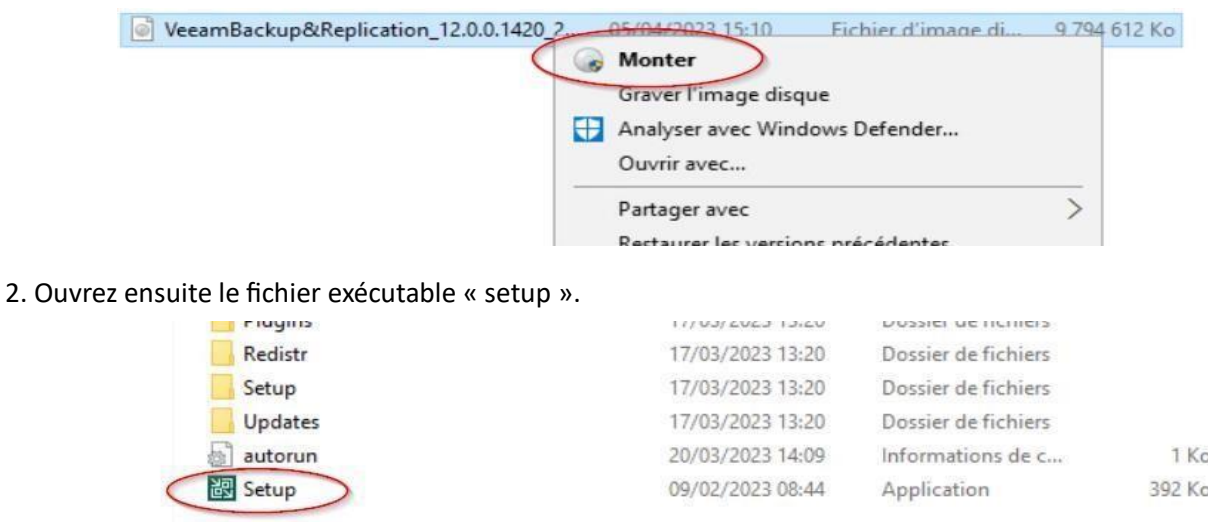

3. Vous pourrez alors procéder à l'installation de l'utilitaire Veeam ; sélectionnez « Install Veeam Backup & Réplication »

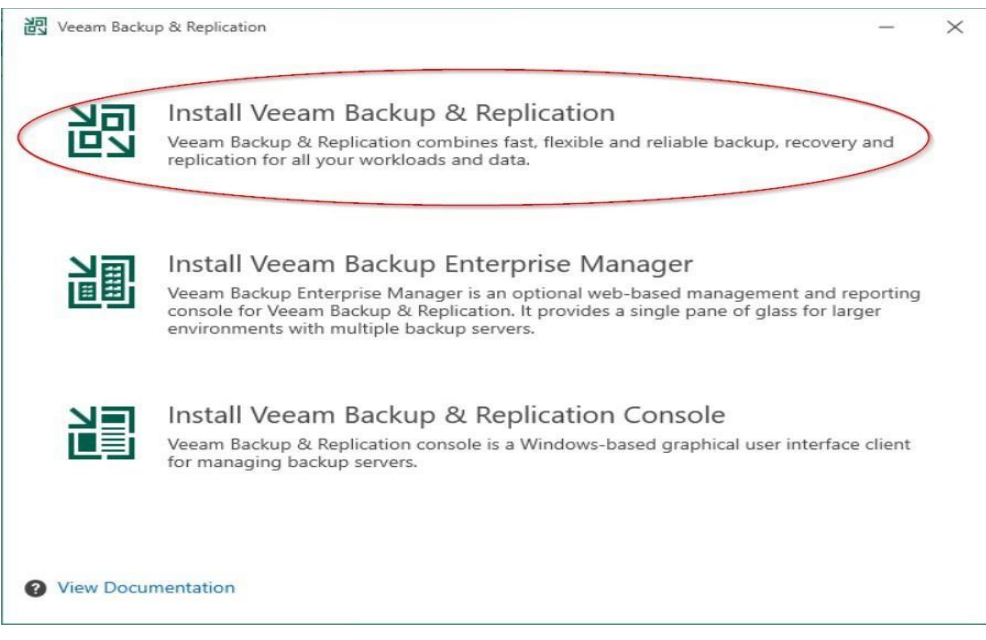

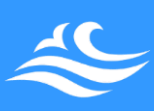

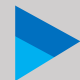

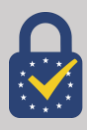

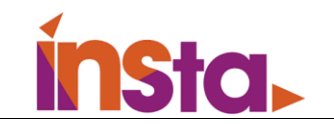

4. Il nous sera alors demandé de sélectionner une licence. Dans notre cas nous utilisons la version Gratuite, on cliquera alors simplement sur « Next ».

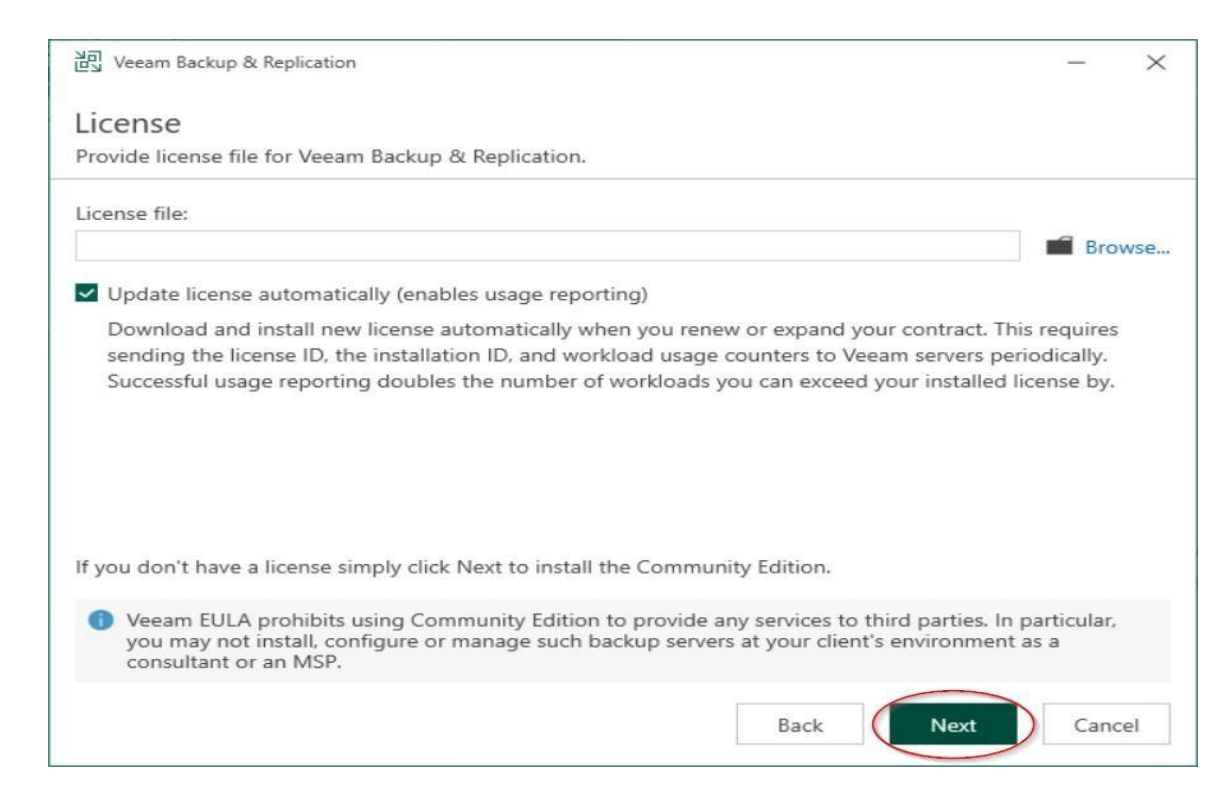

5. À la suite de l'installation, vous devrez lancer « Veeam Backup & Réplication Console ».

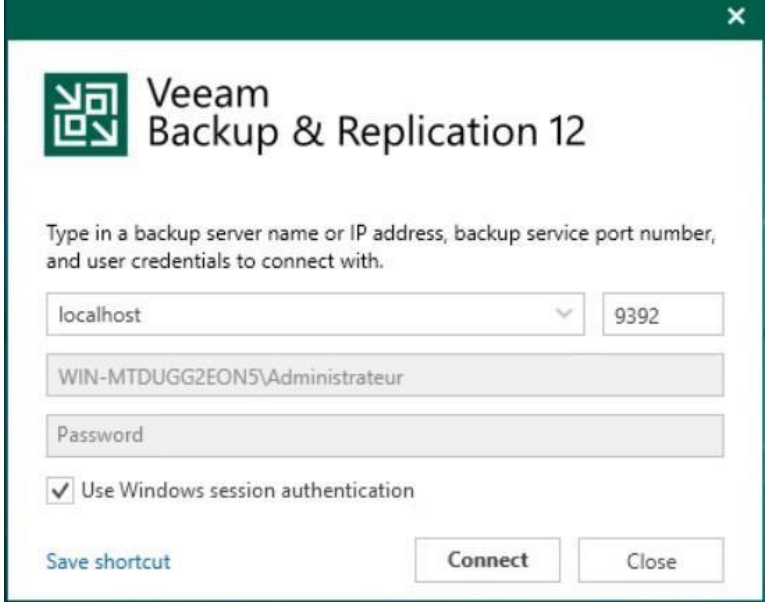

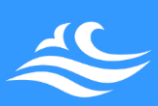

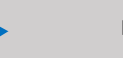

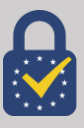

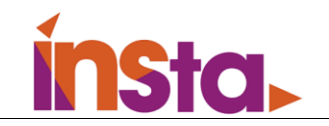

7. Après vous être authentifié, vous aurez accès à l'interface de Veeam. Pour lier notre serveur de sauvegarde à l'hyperviseur que l'on souhaite backuper, on doit se rendre dans « inventory » puis « Virtual infrastructure ».

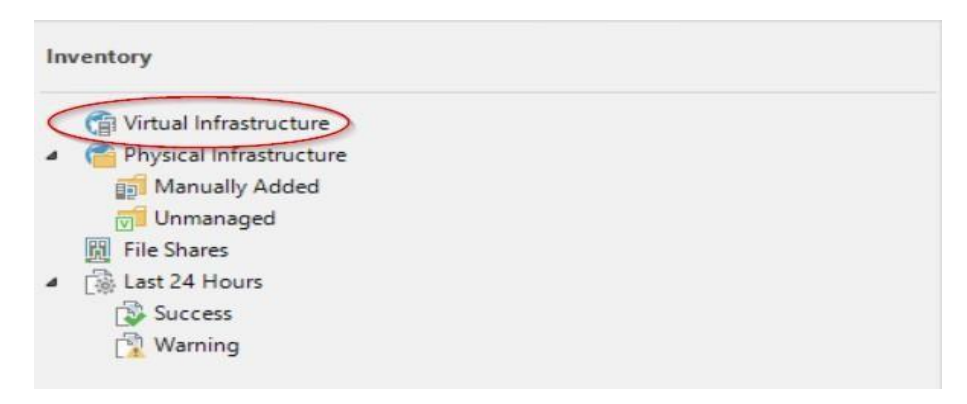

8. On se rendra alors dans « Add-Server »

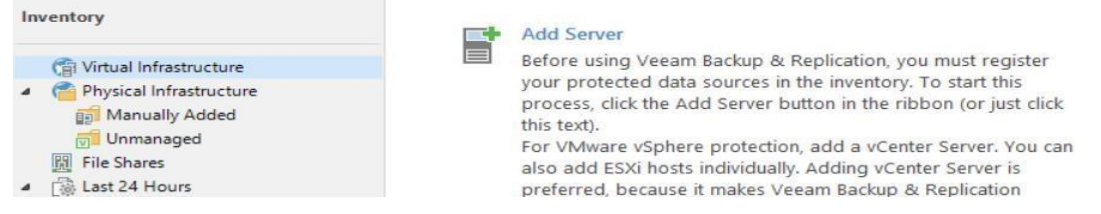

Dans notre cas, on choisit de backuper un ESXI, on se rendra donc dans « Vmware VSphere », puis VSphere.

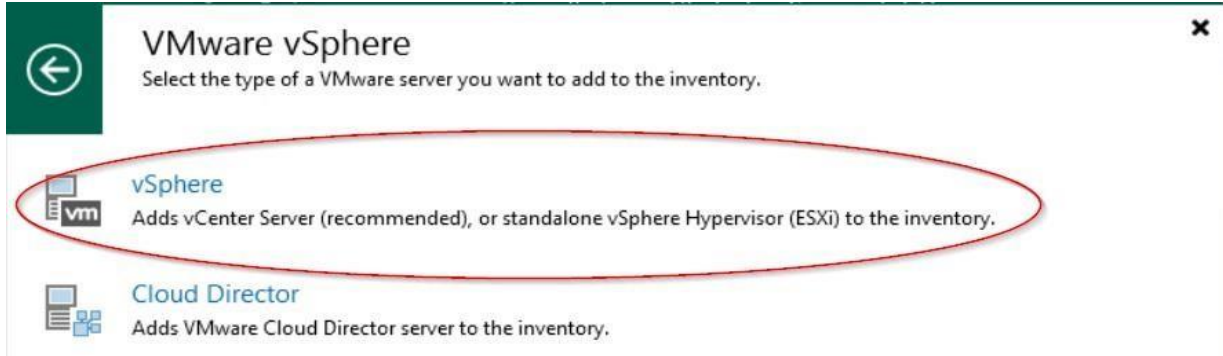

Après avoir renseigné l'adresse IP de notre hôte ESXI, on passera à l'étape suivante pour ajouter les identifiants servant à établir une connexion à l'ESXI, dans notre cas on utilise le compte root. (Si le port d'accès à l'hôte est autre que le port https par défaut, vous devrez le modifier dans cette même rubrique.)

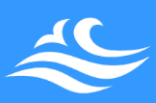

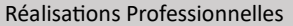

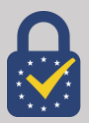

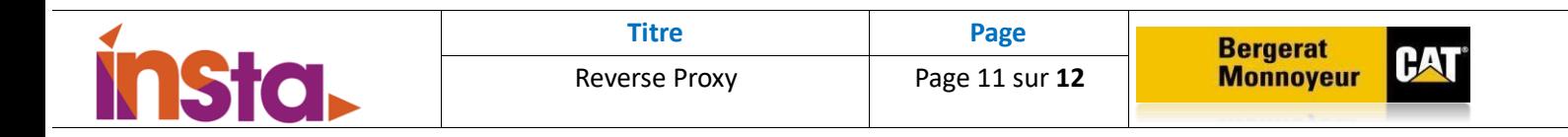

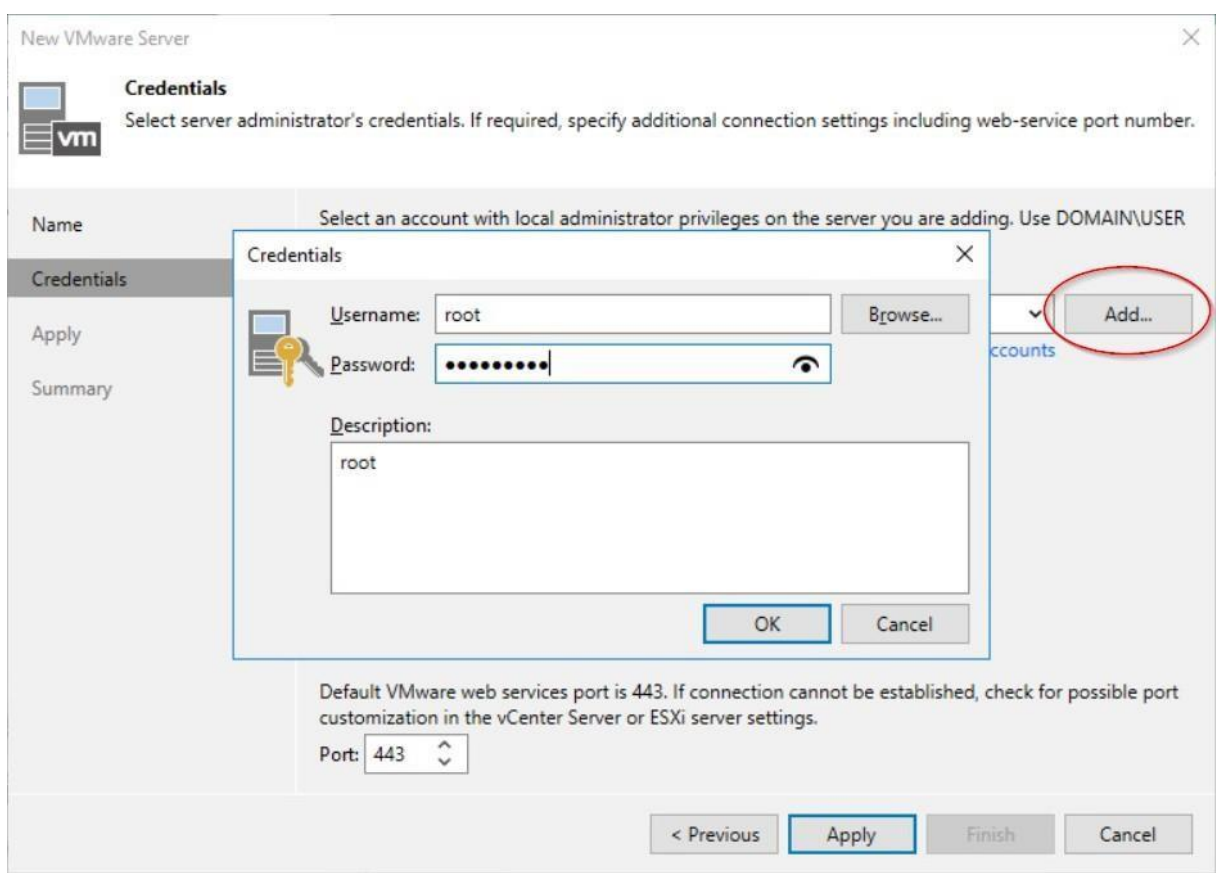

À la suite de cela, vous pourrez cliquer sur « Apply », il vous sera alors demandé d'accepter le certificat auto-généré de l'ESXI lors de la première connexion, puis si vos identifiants sont corrects, Veeam récupérera les informations propres à l'ESXI.

Vous pourrez désormais consulter la liste des machines virtuelles dans la rubrique « Virtual infrastructure » en cliquant sur l'IP ou le nom de votre Hyperviseur.

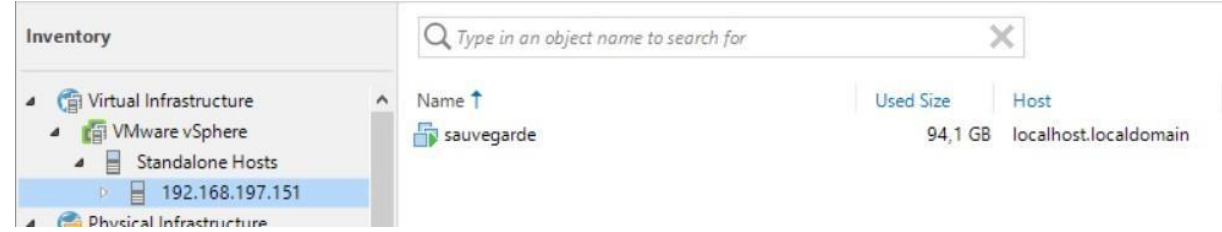

Afin de connaître comment créer ou restaurer des backups de machines virtuelles, merci de vous rendre sur la procédure dédiée.

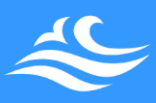

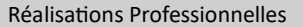

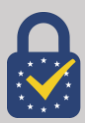

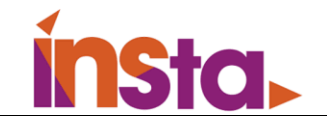

# III. Quelles sont les impacts

#### **A- OpenVPN**

Avec la multiplication des équipements mobile et le développement du télétravail depuis 2020, il nécessaire de disposer d'outils et service sécurisé, afin d'accéder aux ressources de l'entreprise à distance. Il est nécessaire de disposer d'un VPN. En effet, il permet d'accéder au SI depuis un site distant et de disposer d'un canal sécurisé depuis l'extérieur de l'entreprise.

Dans une entreprise, quelle que soit sa taille, les aspects liés à la sécurité informatique sont fondamentaux. L'entreprise doit pouvoir échanger des données sensibles avec ses filiales ou partenaires, en toute sérénité. De plus, les processus d'interconnexion répondent parfaitement aux nouveaux usages, comme la mobilité, le multi-site ou encore le télétravail.

La mise en place d'un VPN pour l'accès distant est recommandée par la CNIL avec une solution de chiffrement suffisante. De plus le logiciel OpenVPN est certifié par l'ANSSI.

#### **B- Veeam Backup**

Les solutions de sauvegarde permettent de sauver de manière intègre les données (fichiers, logiciels, systèmes d'information) de l'entreprise pour assurer une reprise d'activité rapide notamment après une attaque de type ransomware ou un sinistre. Ces sauvegardes proposent en effet une restauration facilitée des données devenues inaccessibles. Elles peuvent être faites localement sur les infrastructures d'une organisation.

Les sauvegardes maîtrisées et protégées, associées à un plan de reprise d'activité, constituent un élément essentiel face aux menaces telles que les ransomware ou autres sinistres. Il est nécessaire de définir un plan de sauvegarde (types de sauvegardes, fréquence, espace de stockage, etc.) Ainsi que de réaliser des tests d'intégrité des sauvegardes et des tests de restauration réguliers.

Il est important de suivre les recommandations de la CNIL, prévoir des sauvegardes incrémentales quotidiennes et des sauvegardes complètes à intervalles réguliers. Et ne pas conserver les sauvegardes de donnée au même endroit que les machines les hébergeant.

Le serveur Veeam Backup & Réplication permet de sauvegarder et de restaurer des serveurs critiques tel que l'Active Directory, Mail et de stockage.

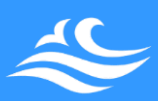

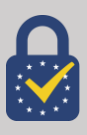